## *RYSEN™ – Operating procedures (1/2)*

This worksheet provides the operating procedures for a RYSEN™ session. For more information or questions please contact Motek Medical clinical application support at clinical.applications@motekforcelink.comor call +31 (0)20 301 30 23.

## **Start-up procedure**

1. Turn the switch on the Power Consoleof the RYSEN™ clockwise to "On".

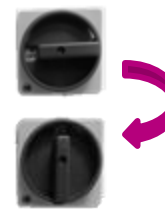

- RYSEN™ Power Console in OFF-status
- RYSEN™ Power Console in ON-status
- 2. Once the screen appears, log in with the username and the password which are provided.
	- Note: If you forgot your username or password, click on "Forgot your password?"and followthe instructions.
- 3. Turn on the remote control and waituntil the app is started and a connection.

The system is ready for use, awaiting subject selection.

## **Shut down procedure**

- 1. Place the RYSEN™ in the corner position with the remote.
- 2. Click Finish and turn off both the remote control and the console.
- 3. Charge the batteries of the remote control and the sling bar.

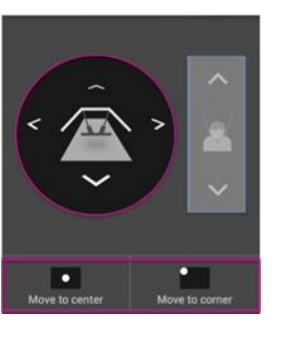

## **Creating/select a subject**

- 1. Select the subject or click "+" to create a new subjectin the database.
- 2. Fill in the requested information. Weight and Height are important values to determine the amount of body weight support. Make sure these values arecorrect.
- 3. Click "StartTraining" to connect the subjectto the RYSEN™ and start the training.

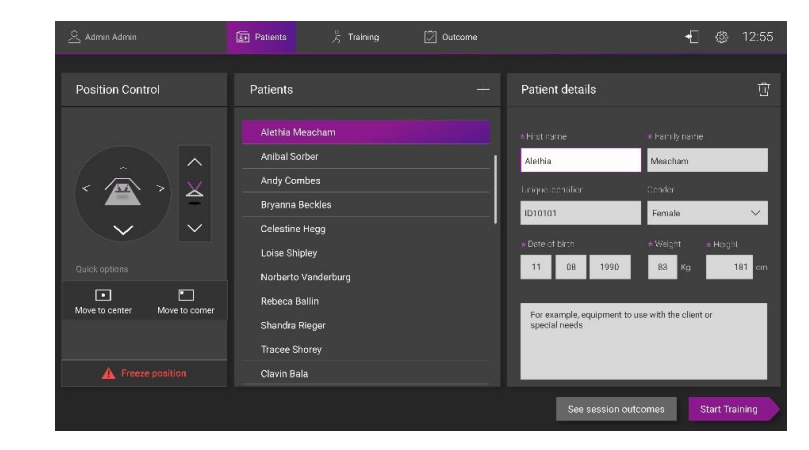

## **Putting on the Harness**

- 1. Choose the correct size of the harness (Small, Medium, Large) and the leg straps (35 cm or 50 cm).
- 2. Wrap the harness around the patient.
- 3. Close the straps of the harness and make sure the harness stays in the lowest possible position over iliac crests.
- Attach the leg straps around the subjects legs.
- 5. Adjustthe tension on the leg straps,try to be symmetric in the front and back.

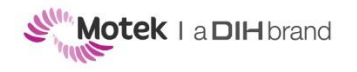

## *Operating Procedures RYSEN™Operating Procedures – May 2018*

## *RYSEN™ – Operator procedures (2/2)*

This worksheet provides the operating procedures for a RYSEN™ session. For more information or questions please contact Motek Medical clinical application support at clinical.applications@motekforcelink.comor call +31 (0)20 301 30 23.

### **Connecting the subject to the RYSEN**

#### **Moving the sling bar**

The sling bar ofthe RYSEN™ can be moved using:

- "Position control" tab on the remote control
	- Move the sling bar with the four arrows.
- "Move to center" button to move to the predefined center position.

#### **Attaching the subject to the RYSEN**

- 1. Position the subject in standing orseated position in the workspace of the RYSEN™
- 2. Move the sling bar to the subject. Lower the sling bar to a position slightly higher (appr. 3 cm) than the subject's head.
- 3. Attach the harness to the sling bar with the attachment mechanism and increasethe amount of body weight support.

#### **Releasing procedure**

- 1. If preferred, let the subject sit down on a (wheel)chair by using the stand to sitmode.
- 2. Click the "Freeze" button and lower the sling bar to remove the tension from the harness.
- 3. Detach the harness by unclipping the suspension straps from the buckles on the harness.
- 4. Remove the harness from the patient.

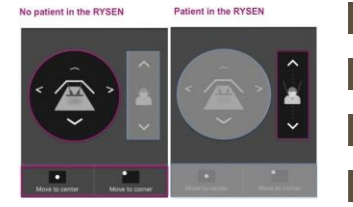

## **Performing aRYSEN**™**training**

#### **Select an exercise**

- 1. Click on the exercises tab to chooseone of the exercises.
- 2. Select an exercise (it turns grey) to change the parameters of that exercise. Example: Stand up mode is selected but not activeat the moment.
- 3. Click on the exercise again to start the exercise (it turns purple). Example: Stand up exercise is currently active.

#### **Monitor the Forces**

As indicated, up and down arrows allow to set vertical force while left and right arrowallowto set horizontal force.

For each exercise, the vertical and horizontal forces can be customized.

- Adapt vertical forceon a range between 0 to 60%
- Adapt horizontal forceon a range between –5% to 7%

#### **Recovering from a suspend stop**

- 1. At any time, position of the patient can be frozen. Use the freeze button from the remote control or the console. RYSEN™ will also automatically freeze in caseof a fall or an error.
- 2. When the RYSEN™ is frozen, the user can either decide to:
	- Lower the patient on a chair and end the session
	- Resume the session and continue

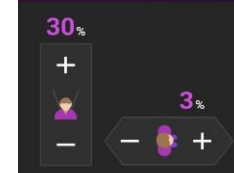

exercises

Sit down

Sit dow

**Nalkinc** 

Walking

position control ៶៹៓ Stand up

್ಯೆ

# $27<sub>8</sub>$  $\boxtimes$

Rysen is Froze

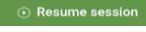

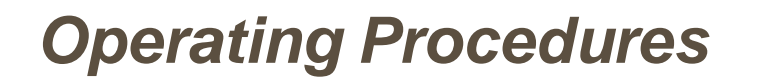

*RYSEN™Operating Procedures – May 2018*

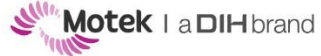